## **[How to set up a Mobile Hotspot](https://help.hygiena.com/kb-doc/how-to-set-up-a-mobile-hotspot/)**

# **What is a Mobile Hotspot?**

A mobile hotspot allows users to share their mobile phone's internet connection with another device via Wi-Fi.

#### **How to set up a Hotspot on Android:**

- 1. Swipe down from the top of the screen.
- 2. Tap Hotspot  $\binom{6}{2}$

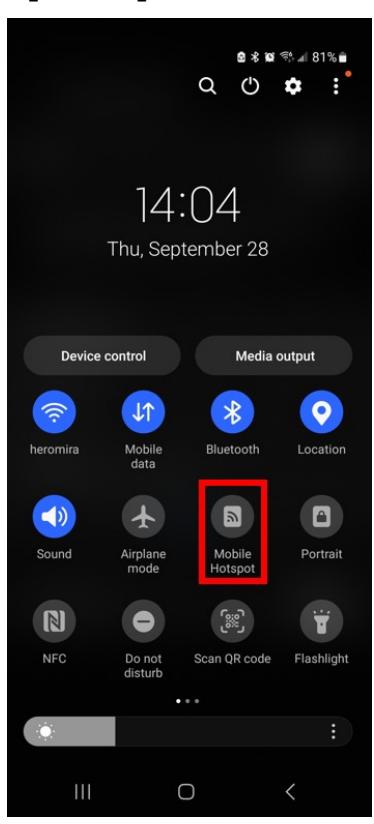

- 3. If you don't find Hotspot  $\binom{8}{1}$ , at the swipe towards the end of the menu Edit + and drag Hotspot  $\binom{6}{1}$  into your Quick Settings.
- 4. You can also edit the Quick Settings by tapping the ellipses on the upper right portion. You can then add Hotspot  $\binom{8}{1}$  into your Quick Settings.

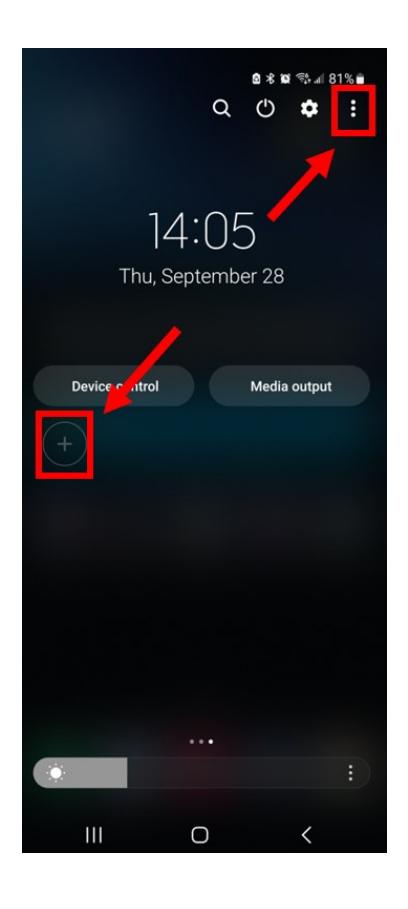

## **Connect your EnSURE Touch to your phone's hotspot**

- 1. On the EnSURE Touch, go to Settings>WiFi.
- 2. Pick your phone's hotspot name.
- 3. Enter your phone's hotspot password.
- 4. Click **Connect**.

If you don't want your hotspot to require a password:

- 1. Swipe down from the top of the screen.
- 2. Touch and hold Hotspot  $\binom{6}{1}$ .
- 3. Select "Configure" and for Security choose Open or None.

## **How to set up a Hotspot on iPhone:**

- 1. Open the **Settings** app.
- 2. Select **Personal Hotspot**.

12:10  $\rightarrow$ 

 $\blacksquare$   $\approx$   $\blacksquare$ 

#### **Settings**

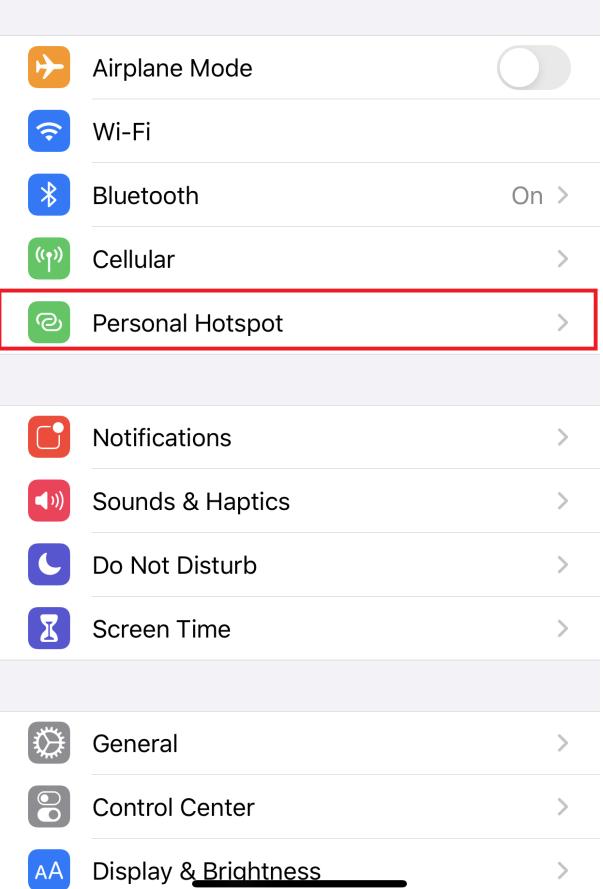

3. Set a **Wi-Fi Password.**

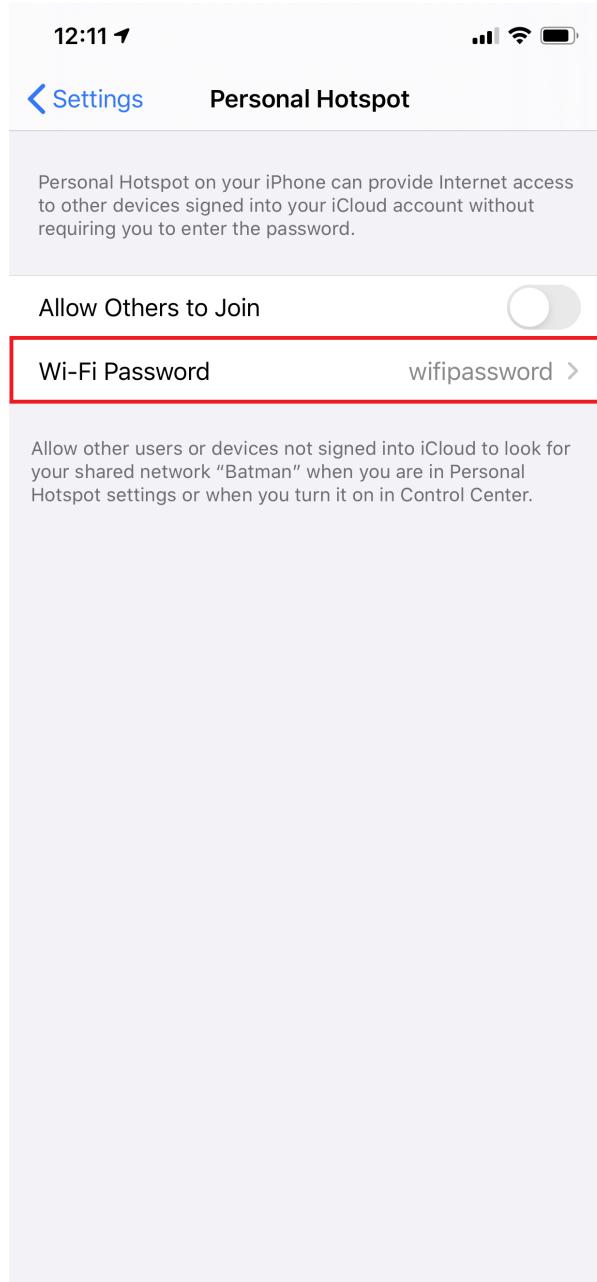

4. Select **Allow Others to Join**.

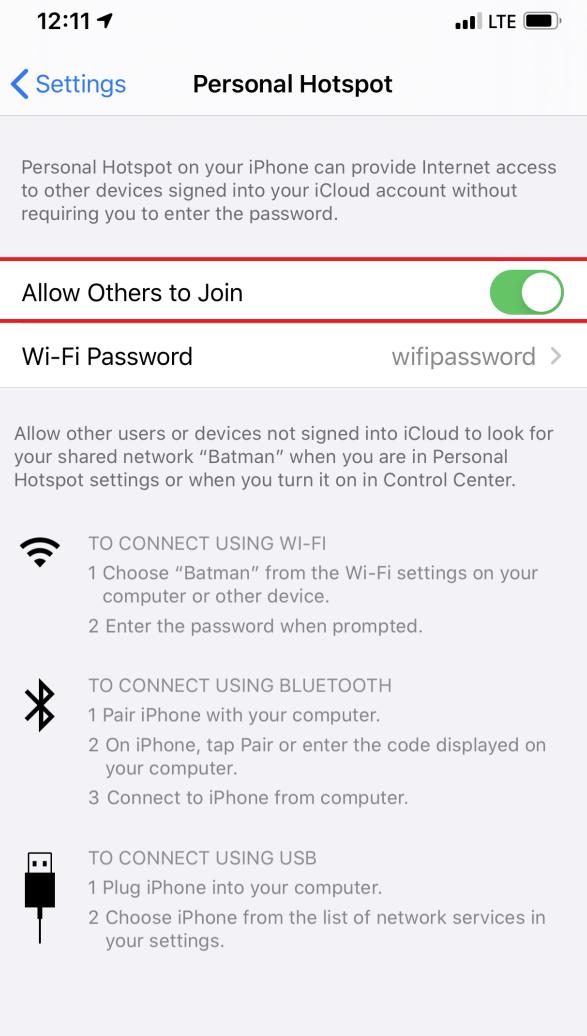